укладки из множества вариантов. Диалоговый режим позволяет откорректировать схемы, построенные в автоматическом режиме. Система может быть приспособлена к использованию в тех отраслях промышленности, где производится раскрой листовых и рулонных материалов.

#### Список использованных источников

- 1. Чупринка В.І., Хоменко О.О., Свістунова Л.Т. Алгоритм побудови щільного суміщення однойменних деталей взуття // Вісник КНУТД. 2009–№1.–С. 41-46
- 2. Чупринка В.И., Хоменко Е.А., Свистунова Л.Т. Алгоритм автоматизированного построения плотных совмещений разноименных деталей в секции // Шахты: Изд-во ЮРГУЭС, 2009.–С. 76-78
- 3. Чупринка В.І., Хоменко О.О., Шкоденко М.М. Підготовка вхідної інформації про схеми суміщення деталей взуття для автоматизованого розкрою // Вісник КНУТД. 2009–№2.–С. 22-28

УДК 685.34 : 004

# **П РО Г Р А М М НЫ Й КО М П Л Е К С Д Л Я А В ТО М А ТИ ЗИ РО В А Н Н О Г О О П Р ЕД Е Л Е НИЯ КО Н Т У Р А Н А Т У Р А Л Ь НОЙ КОЖ И**

# *М.М. Шкоденко, В.П. Коновал,*

#### *Киевский национальный университет технологий и дизайна, г. Киев, Украина*

В настоящее время в обувной промышленности широкое распространение получили системы для автоматизированного раскроя кож, ориентированные на большие предприятия, которые позволяют решать комплексно весь спектр вопросов, связанных с раскроем. Эти системы являются очень дорогими и узко ориентированными на фирменное аппаратно – программное обеспечение. Вместе с тем, для малых предприятий не автоматизирован процесс предварительной подготовки натуральной кожи к построению укладки деталей и раскрою.  $\odot$  унивения одновнения детавной рауки *// Визинке КНУТД* 2009-16-12, 41-46<br>
— Чунринка В.И., Хоменко Е.А., Сместунова Л.Т. Алгоритм автоматизированного<br>
— ГОРСУЭС, 2009-С. 76-78<br>
3. Чунринка В.И., Хоменко О.О., Школст

Цель работы – обеспечить автоматизированную подготовку входной информации на ЭВМ современного типа для создания раскройных схем деталей обуви на натуральной коже. Необходимо решить следующие задачи: реализовать максимально точное графическое представление контуров натуральной кожи; получить с заданной точностью данные о геометрических размерах кожи и размещения на ней разного рода пороков; представить полученную информацию в формате, который поддерживается алгоритмами оптимального размещения, используемыми в программах генерации раскройных схем деталей.

Для решения поставленной задачи был разработан программный продукт, который позволяет выполнить следующие действия: получение растрового изображения, предварительная подготовка к анализу, выделение растрового контура, генерация векторного контура, обозначение дефектов на поверхности кожи визуальным способом, сохранение векторного контура в заданном формате

Промышленные сканеры пригодные для оцифровки кожи значительной площади имеют очень высокую стоимость. Был сделан обзор доступных устройств и оказалось, что значительный интерес представляют цифровые зеркальные фотоаппараты начального уровня. Разрешающая способность матрицы от 10Мп дает достаточную точность фотографии для кожи размером 1,5×2 м (точность детализации до 0,5 мм). Для того, чтобы уменьшить исходный уровень шума, создаваемый оптической техникой, оказалось целесообразным формировать монохромное изображение при минимальной

чувствительности матрицы фотоаппарата. При таких условиях незначительные колебания яркости не фиксируются и сразу четко выделяется собственно контур кожи на однородном белом фоне. Для задачи визуального обозначения пороков эффективно работать с цветной фотографией высокой детализации.

Входным файлом для программы является архив, который содержит три файла в формате jpeg. Перед началом работы пакет необходимо сформировать – в специальном диалоге выбрать нужные файлы каждого типа и назвать пакет, причем файлам автоматически присваиваются имена, которые определяют тип обработки, по этой причине изменять их не стоит.

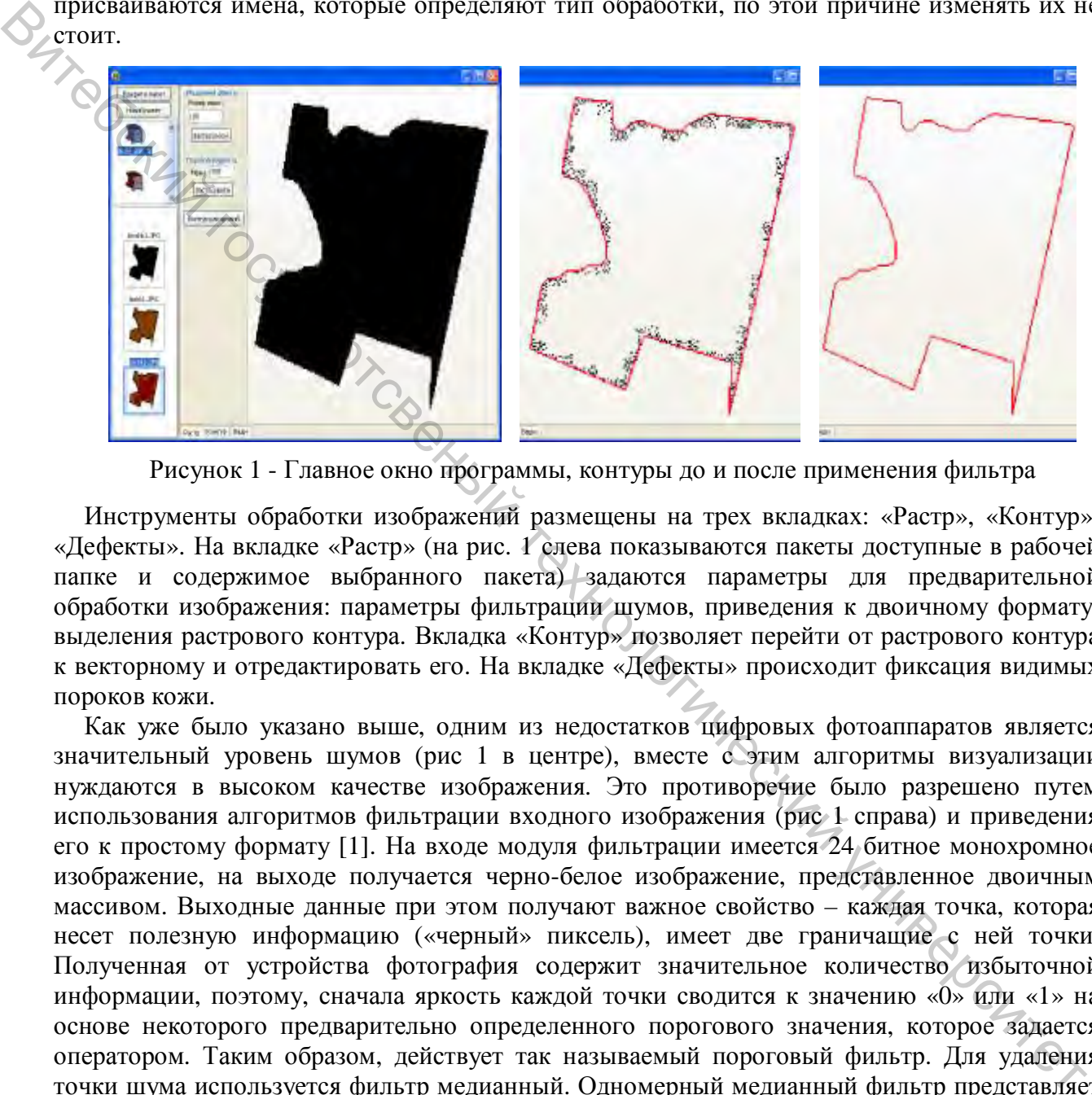

Рисунок 1 - Главное окно программы, контуры до и после применения фильтра

Инструменты обработки изображений размещены на трех вкладках: «Растр», «Контур», «Дефекты». На вкладке «Растр» (на рис. 1 слева показываются пакеты доступные в рабочей папке и содержимое выбранного пакета) задаются параметры для предварительной обработки изображения: параметры фильтрации шумов, приведения к двоичному формату, выделения растрового контура. Вкладка «Контур» позволяет перейти от растрового контура к векторному и отредактировать его. На вкладке «Дефекты» происходит фиксация видимых пороков кожи.

Как уже было указано выше, одним из недостатков цифровых фотоаппаратов является значительный уровень шумов (рис 1 в центре), вместе с этим алгоритмы визуализации нуждаются в высоком качестве изображения. Это противоречие было разрешено путем использования алгоритмов фильтрации входного изображения (рис 1 справа) и приведения его к простому формату [1]. На входе модуля фильтрации имеется 24 битное монохромное изображение, на выходе получается черно-белое изображение, представленное двоичным массивом. Выходные данные при этом получают важное свойство – каждая точка, которая несет полезную информацию («черный» пиксель), имеет две граничащие с ней точки. Полученная от устройства фотография содержит значительное количество избыточной информации, поэтому, сначала яркость каждой точки сводится к значению «0» или «1» на основе некоторого предварительно определенного порогового значения, которое задается оператором. Таким образом, действует так называемый пороговый фильтр. Для удаления точки шума используется фильтр медианный. Одномерный медианный фильтр представляет собой подвижное окно, которое охватывает нечетное число элементов изображения. Центральный элемент заменяется медианой элементов изображения в окне. Медианный фильтр в одних случаях обеспечивает подавление шума, а в других – вызывает нежелательное подавление сигнала. Как правило, его применяют несколько раз, последовательно увеличивая размер окна до тех пор, пока медианная фильтрация начнет приносить больше вреда, чем пользы.

Для удобства обработки параметры фильтра вынесены в интерфейс программы. Можно задать размер окна и выбрать его форму – значение этих параметров влияет на эффективность в зависимости от сложности контура. На этой же вкладке выполняется выделения растрового контура. На очищенном от шумов монохромном изображении он может быть выделен достаточно просто. Алгоритм распознавания описан в [2].

Следующий этап – приведение к векторному формату [3]. Алгоритм можно описать следующим образом: определяется первая точка, устанавливается направление поиска вправо от текущей точки и определяется смежный пиксель. Если он не отмечен – следует отметить его как вершину, если такого пикселя нет, то устанавливается направление поиска слева от текущей точки и процедура повторяется. Найденный смежный пиксель добавляется к результату и задается как текущий. Процедура повторяется пока координата текущей вершины не совпадет с координатой первой. Если координата предыдущей вершины и следующей вершины совпадает, то текущая вершина удаляется из результата.

В случае избыточной точности детализации можно применить процедуру удаления лишних точек с заданной точностью. Таким образом можно получить математическое представление, которое полнее всего отвечает имеющимся техническим возможностям и практической задаче.

Для исправления неточности визуализации предусмотрены инструменты, которые позволяют редактировать отдельные точки контура – перемещать, удалять, добавлять новые. Изображение можно произвольно масштабировать и перемещать в пределах рабочей области.

Для обозначения изъянов кожи визуальным путем используются инструменты вкладки «Дефекты». На экран выводятся полноцветные фото лицевой или бахтармяной стороны кожи и оператор может мышкой обозначить область, которая будет игнорироваться. Может быть достигнута высокая точность обозначения, потому что фоновое изображение кожи произвольно масштабируется и перемещается в пределах рабочей области. Введенная таким образом информация сохраняется в едином файле, который практически соответствует формату dgt, но должен потом обрабатываться особым образом. Файл формируется как набор деталей комплекта, в котором первой деталью выступает контур кожи, а следующие детали – контуры дефектов определенные оператором. нивно от технологии и операльногический викисла. Если он ие стилеченые политический государтсвенный государтсвенный государтсвенный государтсвенный государтсвенный государтсвенный государтсвенный государтсвенный государт

Выводы.

Разработаны алгоритмы и на их основе создан программный продукт, который автоматизирует процесс получения информации о контуре натуральной кожи и размещенных на ней пороках. В качестве входной информации выступают изображения полученные с помощью цифрового фотоаппарата. Полученная о контуре информация может быть использована в различных программах для автоматического формирования раскройных схем.

### Список использованных источников

- 1. Апальков И.В., Хрящев В.В. Удаление шума из изображений на основе нелинейных алгоритмов с использованием ранговой статистики. //Ярославский государственный университет.– 2007.–c.41–45.
- 2. Шкоденко М.М., Коновал В.П., Чупринка В.І. Методика автоматизованого визначення контуру натуральної шкіри //Вісник КНУТД. 2009–№2.–С. 47-53
- 3. Омельченко П.В., Коновал В.П., Чупринка В.І. Алгоритм підготовки та коригування про контури деталей шкіргалантерейних виробів// Вісник ТУП. – 2004. – №4.–c.63–68.